## **TPMS keréknyomás kijelzése - tanítása**

## Előre szeretném leszögezni, hogy a műveletet mindenki csak és kizárólag a saját felelősségére hajtsa végre. **A hibás programozásból adódó károkért NEM VÁLLALOK FELELÖSSÉGET!**

Az MK5 alapból, csak akkor jelez nekünk, ha lapos a gumi, vagyis a nyomás mínuszban eltér az eltárolt értéktől. Kicsit fura, hogy míg az MK4-nél simán jelezte, itt külön konfigurálni kell, hogy lássuk az adott értéket guminként.

Első körben, szonda és Forscan Extended License. CTA felprogramozásnál írtam a menetét, ezt most itt kihagyom.

1. lépés: csatlakoztassuk a szondát, indítsuk el a Forscan-t és hozzuk létre a kapcsolatot a járművel.

Ha lehet, tegyük töltőre az autót. Ha nincs töltő, akkor járhat a motor, viszont akkor ki kell kapcsolni a Start-Stop rendszert és a menüből ki kell kapcsolni még az autó leállítását a kormány bal oldalán lévő gombokkal. (ha ezt nem kapcsoljuk ki, kb. 20 perc alapjárati ketyegés után automatikusan leállítja a motort). Amennyiben jó szondánk van és megfelelő a kapcsolat, ezt a sok modult kell látnunk beolvasás után.

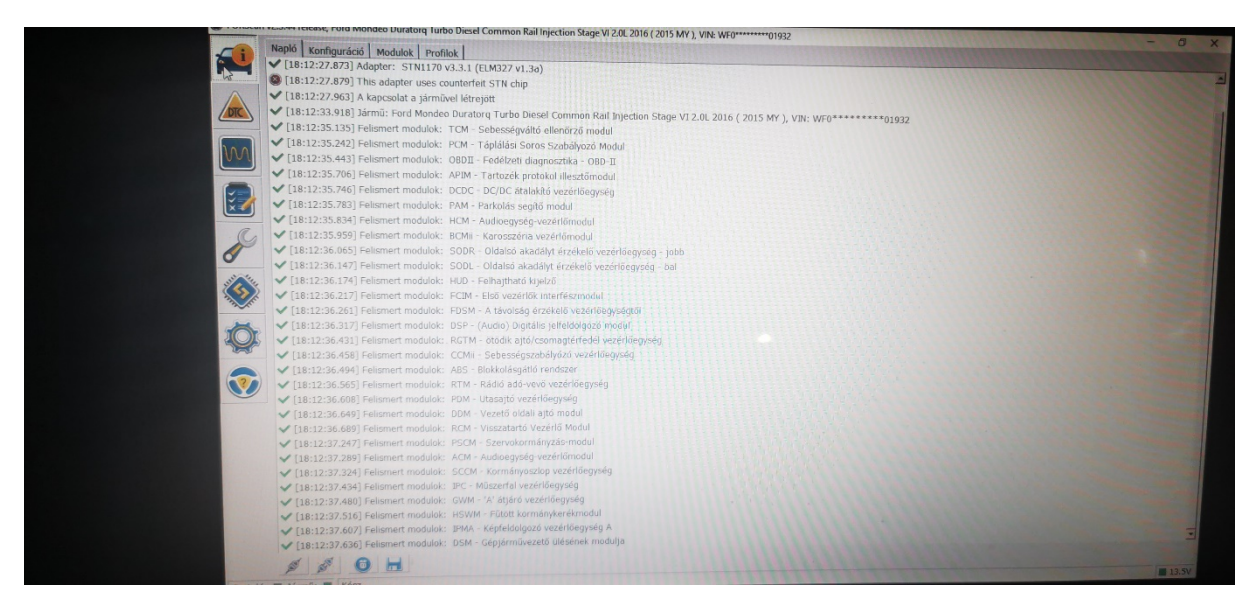

2. lépés: Első körben az IPC és a BCMii modulban kell megkeresnünk a TPMS menüt.

IPC modul indítás PLAY gombbal, szűrőben TPMS keresés: TPMS menü engedélyezés és a mértékegységet meg kell keresni és átállítani BAR-ra, különben psi lesz alapból (műszerfal menüből is átállítható egyébként), írás, gyújtás le/fel, STOP gombbal kilépünk a modulból és megkeressük a BCMii modult. Szintén indítás PLAY gombbal, szűrőben TPMS keresés: TPMS menü engedélyezés, írás, gyújtás le/fel, STOP gombbal kilépünk a modulból. Természetesen, ha a 2 modulban már engedélyezve van. akkor itt nem kell csinálnunk semmit.

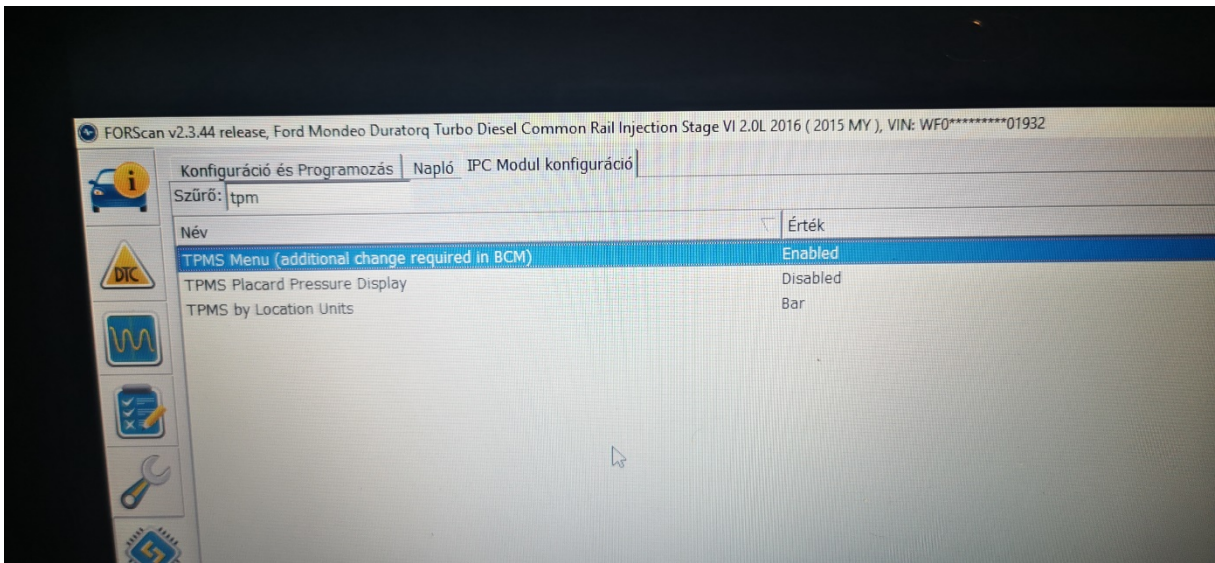

3. lépés: a mikrochip (Konfiguráció és programozás) jelű ikonra kell kattintani, majd az itt megjelenített modulok között meg kell keresni az IPC (AS BUILT formátum) modult. Ha megnyitjuk a mikrochip ikont, ezt a képet kell látnunk:

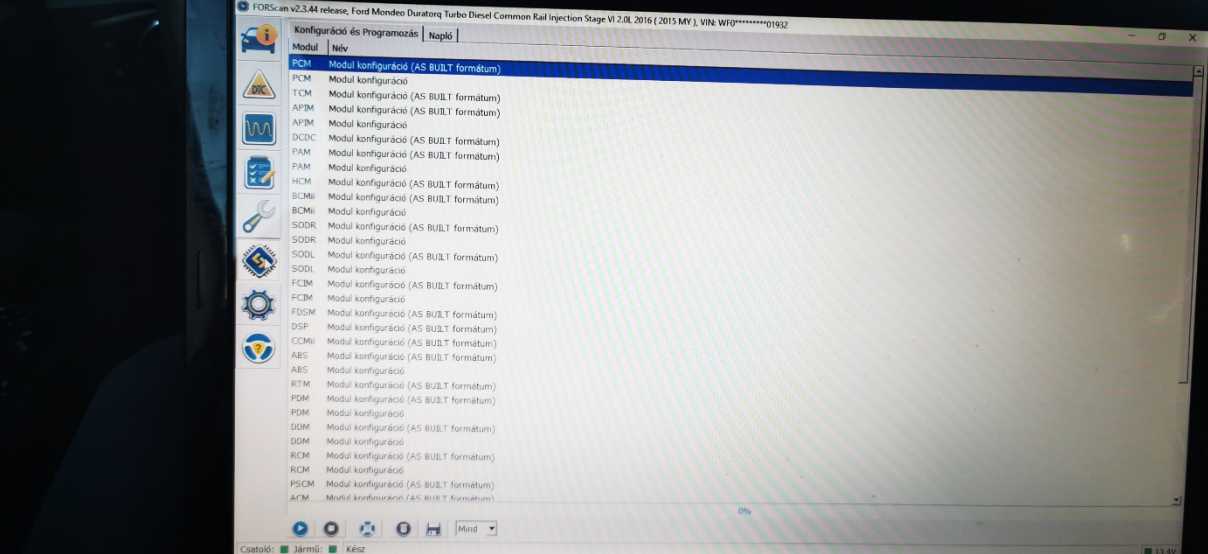

majd IPC (AS BUILT formátum) modul indítás PLAY gombbal:

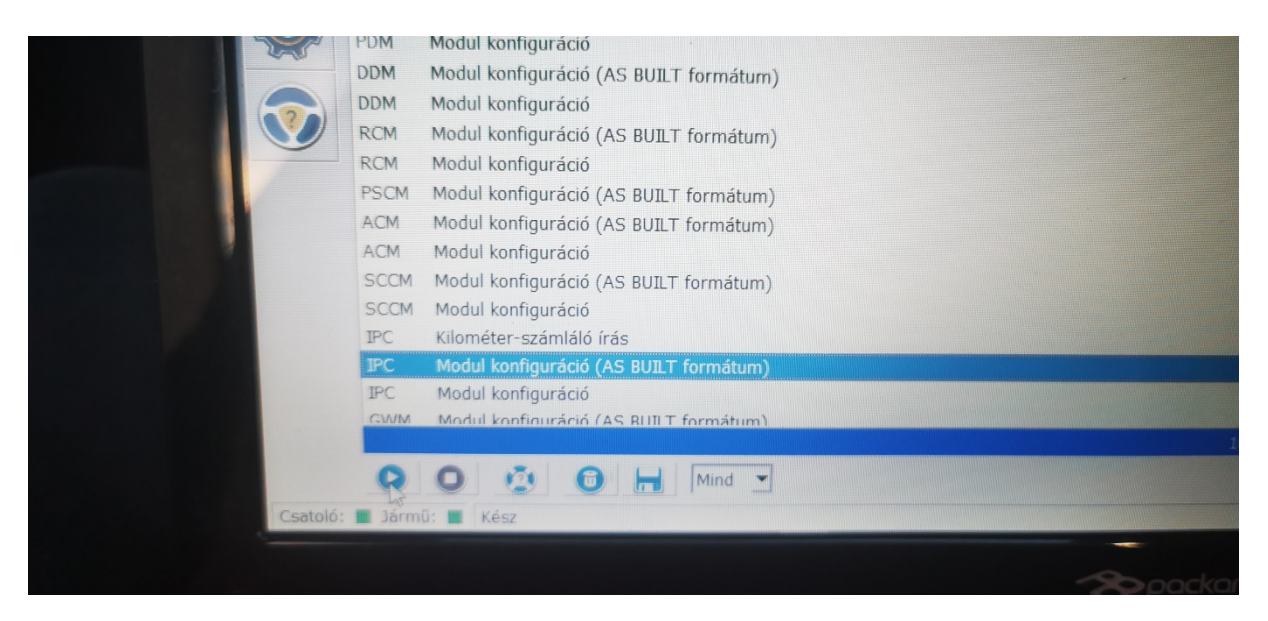

## Meg kell keresni a következő sort 720-04-01

| DIC           | 720-01-02 | 4AEF            | 9AFD        | <b>Visszaállítás</b> | Írás |
|---------------|-----------|-----------------|-------------|----------------------|------|
|               | 720-02-01 | FBA4            | <b>BC90</b> | 1E33                 |      |
| M             | 720-02-02 | 0FCA            | 0105        | Visszaállítás        | Írás |
|               | 720-03-01 | 7202            | 7100        | 0010                 |      |
|               | 720-03-02 | AC8C            | 0064        | Visszaállítás        | Írás |
| $\frac{1}{x}$ | 720-04-01 | $\frac{1}{103}$ | 0184        | 00B8                 |      |
|               | 720-04-02 | 4855            | 8A54        | Visszaállítás        | Írás |
|               | 720-05-01 | E038            | 0000        | 0045                 |      |
|               | 720-05-02 | 0000            | 0B39        | Visszaállítás        | Írás |
|               | 720-06-01 | 0000            | 0000        | 002E                 |      |
|               | 720-06-02 | 0000            | 002F        | Visszaállítás        | Írás |
|               | 720-07-01 | 0001            | 0000        | 0030                 |      |
|               | 720-07-02 | 0000            | 0030        | Visszaállítás        | Írás |
|               |           |                 |             |                      |      |

720-04-01 xXxx xxxx xxxx

- 0 diasbled (tiltott, ez van beállítva)
- 4 enabled (engedélyezett, erre kell átírni)

ez azt jelenti, hogy a 720-04-01 sorban az 1. sor 2. karakterét (nagy 'X' jelölve) át kell írnunk 4es számjegyre.

Amint átírtuk, a kódsor utáni 'Írás' gombra kattintunk

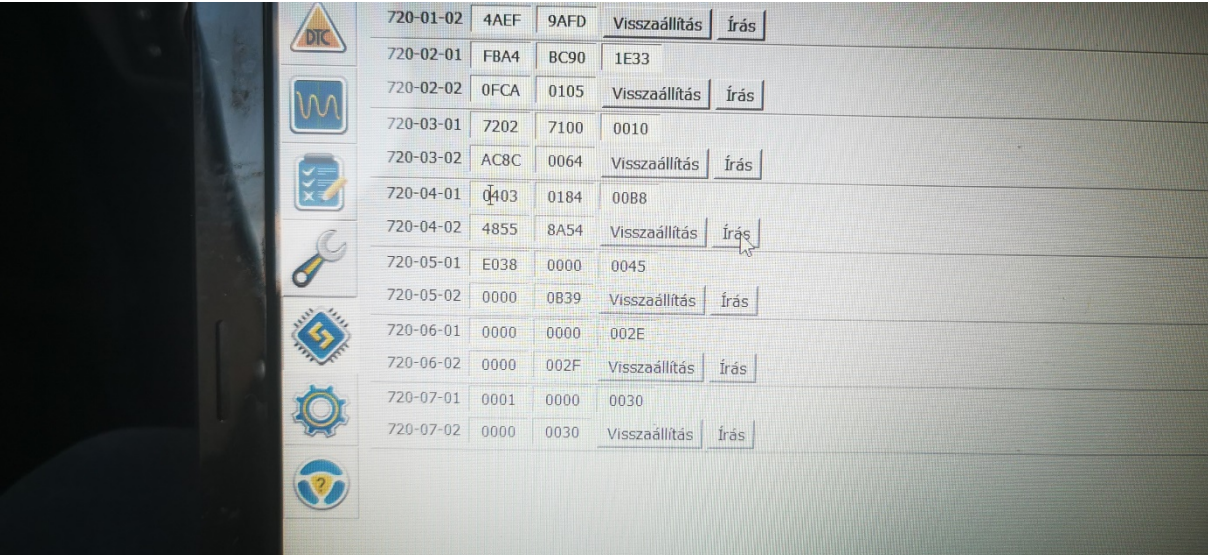

gyújtás le/fel, majd STOP gombbal ki kell lépni a modulból:

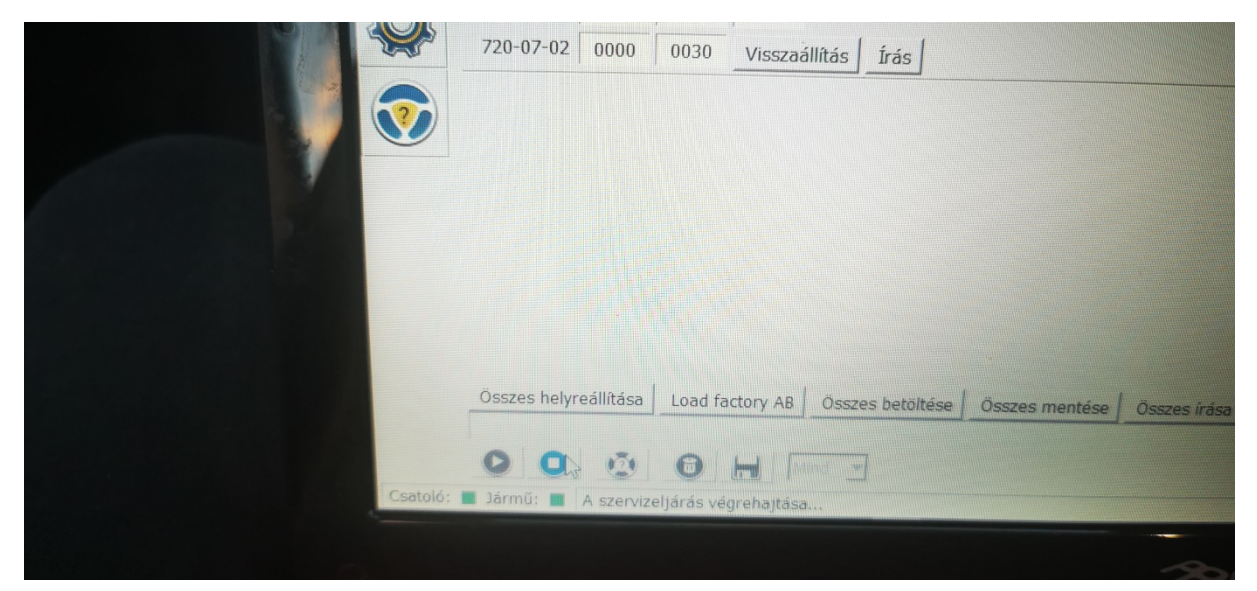

Ha ez kész, itt kell, lehet ellenőrizni:

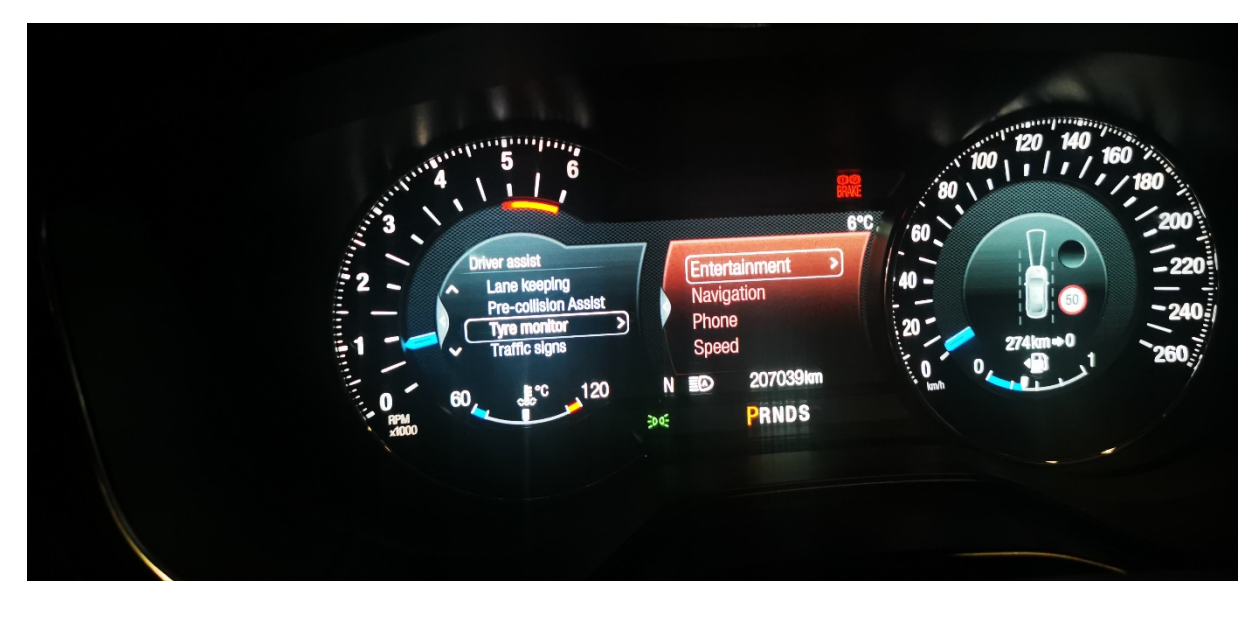

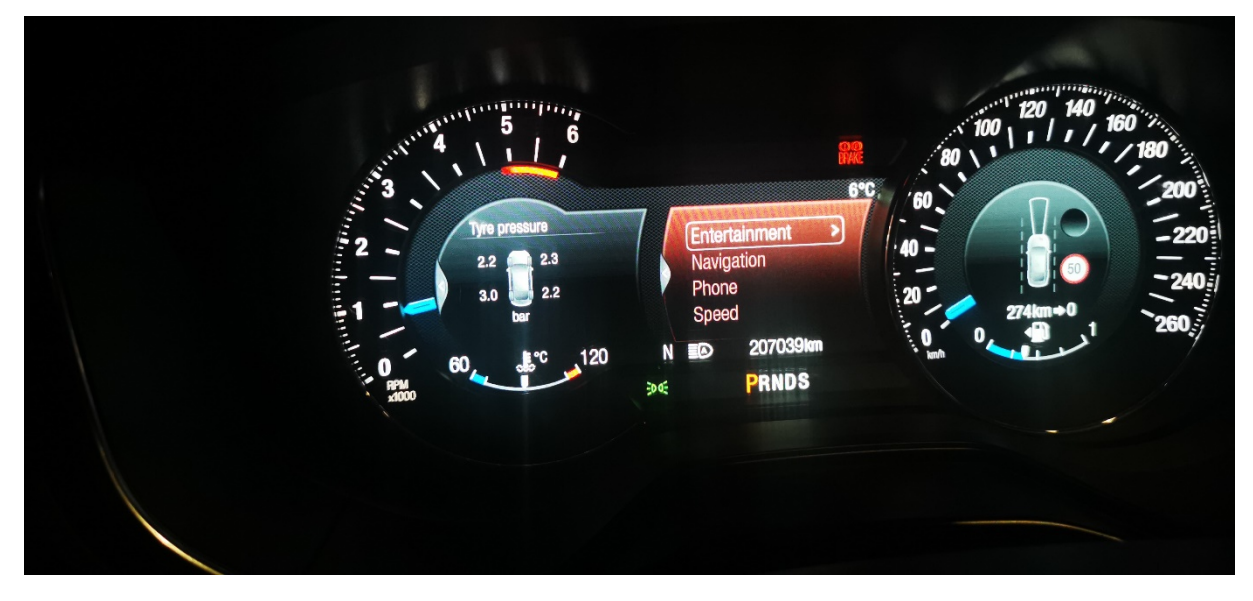

Bal hátsót ne nézzétek, csak próba volt. :-D

Sok sikert a programozáshoz!

UI: Programozás után vettem észre, hogy a szelepeket tanítani kell. Felismerni fel fogja a szelepeket, csak ha nem az előre megtanított kerék helyére kerül vissza, akkor más keréknél fogja jelezni a nyomást. Tehát felcserélhetjük őket bárhogyan, viszont az eredetileg feltanított kerékre fogja a szenzor jelezni a nyomást a kijelzőn. Ez azért érdekes, mert az MK4-nél mindegy volt, hogy hova tesszük a kereket, mögötte volt egy vevő és ezért mindig a jó helyet mutatta a nyomásoknál. Mivel nekem a felnik szinterezésen estek át, a szenzorok máshova kerültek, mint ahol eredetileg voltak. Így fordulhatott elő, hogy az egész meggabalyodott. A Bal hátsó - jobb első volt a kijelzőn, Jobb hátsó bal első volt a kijelzőn, Bal első - bal hátsó volt a kijelzőn, Jobb első - jobb hátsó volt a kijelzőn. Szóval egy kicsit vicces volt!

A tanítást kétféleképp végezhetjük, manuálisan indítva a műszerfalról vagy Forscannal. Szükség lesz egy rezegtetőhöz is:

https://m.aliexpress.com/item/1005003015283195.html?srcSns=sns\_Gmail&spreadT ype=socialShare&bizType=ProductDetail&social\_params=20436189323&aff\_fcid=2f c4b64acb3f499694eac0bfe1ee6160-1641154670745-05256- \_mrtGz9A&tt=MG&aff\_fsk=\_mrtGz9A&aff\_platform=default&sk=\_mrtGz9A&aff\_trace \_key=2fc4b64acb3f499694eac0bfe1ee6160-1641154670745-05256-

\_mrtGz9A&shareId=20436189323&businessType=ProductDetail&platform=AE&termi nal\_id=ba05ce0b8e804b8083174740f0f24d54

Manuális tanítás műszerfalról:

fék megnyomása 2mp, utána gyújtás fel/le, gyújtás fel/le, gyújtás fel, majd fék megnyomás 2mp, majd gyújtás le, gyújtás fel/le, gyújtás fel/le, gyújtás fel, ekkor egy pillanatra a kürtöt lehet hallani, majd a műszerfalon kiírja, hogy szelepek tanításának kezdete bal első kerék.

bal első, jobb első, jobb hátsó, bal hátsó a sorrend, minden egyes rezegtetésnél az autó dudál nekünk egyet, hogy vette a jelet. A végén pedig kiírja, hogy a tanulási folyamat befejeződött.

Videó: https://www.youtube.com/watch?v=Z6X3VFSpfQs

Forscannal történő tanítás:

Csatlakozás után a szerviz eljárásokban kell elindítani a TPMS (Tyre Pressure Monitoring System) tanítást, és utána ugyanaz az eljárás, mint a műszerfalról történő tanításnál.

Videó: https://m.youtube.com/watch?v=WZfyoKoph2M

Elvileg működnie kell rezegtetés nélkül is, de nekem nem sikerült így a tanítás. Ez a verzió csak nyomógombos indítású Fordoknál működik, elvileg…

Gyújtás ráad, elakadásjelző be/ki, elakadásjelző be/ki, elakadásjelző be/ki, ekkor a duda megszólal, műszerfalon pedig a szokásos üzenet: 'Train Left Front Tire'. A tanítás ugyanabban a sorrendben történik, mint az előzőeknél. BE-JE-JH-BH. Egy toll, kulcs stb. segítségével addig engedjük le a szelepeknél a nyomást, amíg nem halljuk a dudát. Figyelem! Ezután mindenképp értékre kell fújni a kerekeket!!!

Videó: https://www.youtube.com/watch?v=GuSvamjMzb8

Készítette: Tibor69, Cs12